## Moab HPC Suite – Enterprise Edition

### RPM Installation Guide 7.2.6

September 2013

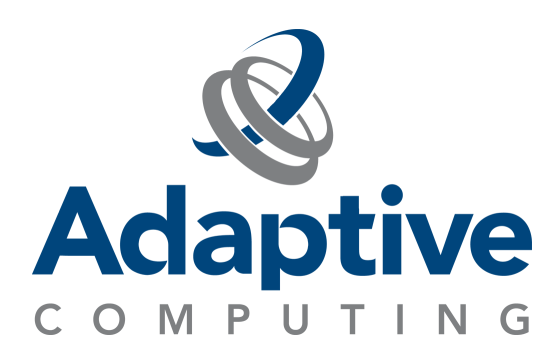

#### **© 2013 Adaptive Computing Enterprises, Inc. All rights reserved.**

Distribution of this document for commercial purposes in either hard or soft copy form is strictly prohibited without prior written consent from Adaptive Computing Enterprises, Inc.

Adaptive Computing, Cluster Resources, Moab, Moab Workload Manager, Moab Viewpoint, Moab Cluster Manager, Moab Cluster Suite, Moab Grid Scheduler, Moab Grid Suite, Moab Access Portal, and other Adaptive Computing products are either registered trademarks or trademarks of Adaptive Computing Enterprises, Inc. The Adaptive Computing logo and the Cluster Resources logo are trademarks of Adaptive Computing Enterprises, Inc. All other company and product names may be trademarks of their respective companies.

Adaptive Computing Enterprises, Inc. 1712 S. East Bay Blvd., Suite 300 Provo, UT 84606 +1 (801) 717-3700 [www.adaptivecomputing.com](http://www.adaptivecomputing.com/)

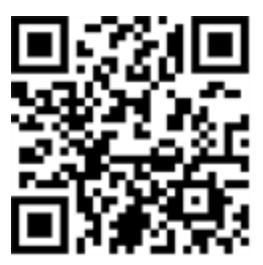

*Scan to open online help*

# **Contents**

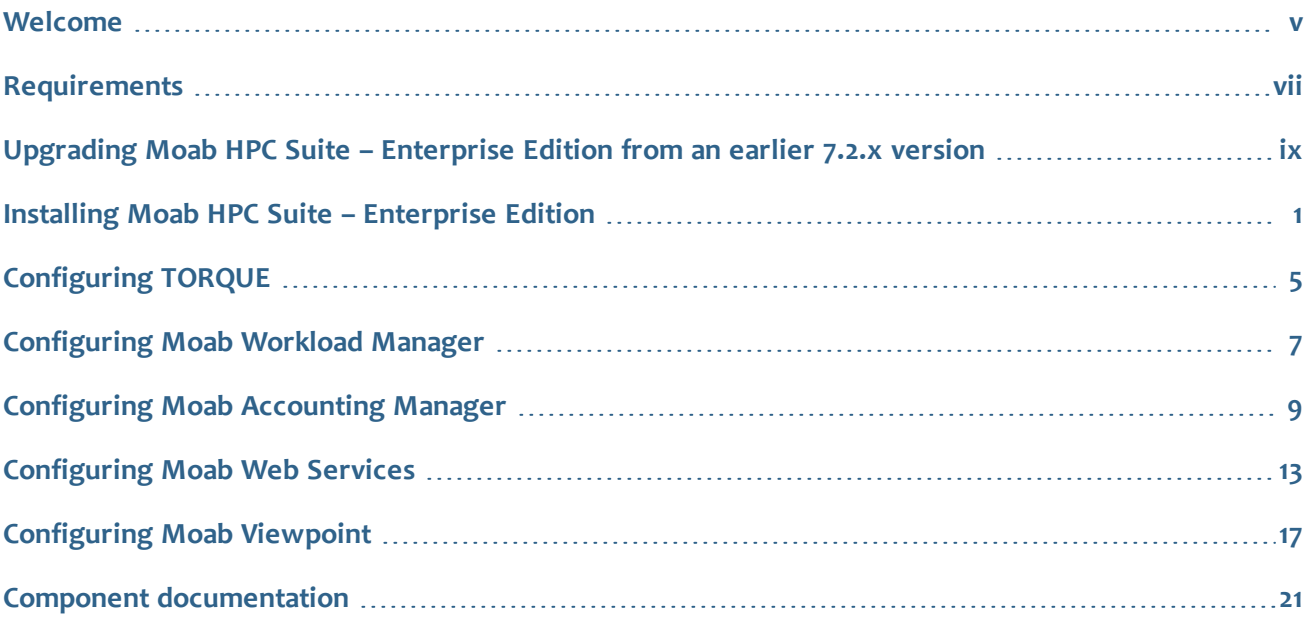

### iv

 $\sim 1$ 

### Welcome

<span id="page-4-0"></span>Welcome to the *Moab HPC Suite – Enterprise Edition 7.2.6* RPM Installation Guide, which will help you install your Moab HPC Suite. This guide includes detailed instructions for installing each component of the suite so that you can quickly get up and running.

This guide is intended for system administrators who are responsible for installing the Moab HPC Suite – Enterprise Edition.

The Moab HPC Suite – Enterprise Edition version 7.2.6 contains the following components:

- Moab Workload Manager 7.2.6
- $\bullet$  TORQUE 4.2.6
- Moab Accounting Manager 7.2.3
- $\bullet$  Moab Web Services 7.2.6
- Moab Viewpoint 7.2.6

Before commencing the installation, please see **[Requirements](#page-6-0)** on page vii to verify your system conforms to minimum prerequisites.

#### $\sim 1$ vi

# <span id="page-6-0"></span>Requirements

### HPC Suite requirements

- Dual-core Intel/AMD x86-64 processor
- At least 12 GB of RAM
- $\bullet$  100 GB disk space

#### TORQUE requirements

- libxml2-devel package (package name may vary)
- openssl-devel package (package name may vary)
- $\bullet$  ANSI C compiler. The native C compiler is recommended if it is ANSI; otherwise use gcc.
- A fully POSIX make. If you are unable to "make" PBS with your make, we suggest using gmake from GNU.
- <sup>l</sup> Tcl/Tk version 8 or higher if you plan to build the GUI portion of TORQUE or use a Tcl based scheduler.
- If you use cpusets, libhwloc 1.1 or later is required (for TORQUE 4.0.0 and later)

#### Moab Workload Manager requirements

- One of the following supported variants of Linux:
	- $\circ$  CentOS (5.7 and 6.3)
	- $\circ$  Red Hat (5.7 and 6.3)
	- o Scientific Linux (6.3)
- One of the following supported resource managers:
	- o TORQUE
	- o SLURM

#### Moab Accounting Manager requirements

- MySQL version 3.2.8 or higher
- $\bullet$  Suidperl 5.8 or higher
- The following optional software as necessary:
	- o gnu readline version 2.0 or higher (needs [ncurses\)](http://www.gnu.org/software/ncurses/)
	- o Term::ReadKey Perl module

### Moab Web Services requirements

- <sup>l</sup> Oracle® Java® 6 Runtime Environment
- <sup>l</sup> Apache Tomcat™ 6.0.24 or greater
- $\bullet$  MongoDB® 2.0.8

### <span id="page-8-0"></span>Upgrading Moab HPC Suite – Enterprise Edition from an earlier 7.2.x version

It is highly recommended that you perform a full database backup before updating your database. This can be done using the mongodump utility documented in the MongoDB [documentation.](http://www.mongodb.org/display/DOCS/Backups)

#### **To upgrade the RPM suite**

1. Shut down all Adaptive applications.

[root]# service moab stop # you can also run mschedctl -k [root]# service tomcat6 stop [root]# service pbs\_server stop [root]# service trqauthd stop [root]# service pbs\_mom stop [root]# service mam stop

- 2. Back up your /opt/moab/tools directory to prevent losing modifications made to the perl scripts. [root]# tar czf backup-tools.tar.gz /opt/moab/tools
- 3. Download the latest 7.2 build executable (moab-hpc-enterprise-suite-<type>-<version> el-6.tgz, for example) from the Adaptive [Computing](http://www.adaptivecomputing.com/support/download-center/) website.

The variable marked *<type>* is one of libtorque (TORQUE), generic (generic), libtorque-libodbc (TORQUE ODBC), or generic-libodbc (generic ODBC). The variable marked *<version>* is the desired version of the suite; for example, 7.2.

4. Untar the package.

[root]# tar xzf moab-hpc-enterprise-suite-<type>-<version>.tgz

Consider reviewing the README file for additional details on using the RPM distribution tarball.

5. Change directories into the root directory of the untarred directory.

```
[root]# cd moab-hpc-enterprise-suite-<type>-<version>
```
6. Install the suite repositories.

```
[root]# ./install-yum-repos.sh [repository-directory] -y
```
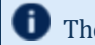

The  $-y$  option will install with the default settings for the RPM suite.

The installation returns the following warning line: Warning: RPMDB altered outside of yum.

This is normal and can safely be ignored.

7. Execute the upgrade suite package.

```
[root]# yum update 'moab*' -y
```
8. Restart all the services you stopped. \_\_\_\_\_\_\_\_\_\_\_\_\_\_\_\_\_\_\_\_\_\_\_\_\_\_\_\_

```
[root]# service moab start
[root]# service tomcat6 start
[root]# service trqauthd start
[root]# service pbs_server start
[root]# service pbs_mom start
[root]# service mam start
```
The MWM and MWS RPMs automatically create a backup of all relevant files. These backups are stored in /var/tmp/backup-*<rpmName>*-*<timestamp>*.tar.gz.

If changes are detected between any existing configuration files and new configuration files, a version of the new configuration file will be saved under

*<configurationFileLocation>*/*<fileName>*.rpmnew.

#### **Related topics**

**• [Welcome](#page-4-0)** on page **v** 

# <span id="page-10-0"></span>Installing Moab HPC Suite – Enterprise Edition

Dependencies and packages installation

### Install Java

Install the 64-bit RPM version of Oracle® Java® SE 6 Runtime Environment.

- Oracle Java 6 Runtime Environment is the *only* supported Java environment. All other versions of Java, including Oracle Java 7, OpenJDK/IcedTea, GNU Compiler for Java, and so on cannot run Moab Web Services.
- 1. Follow this link to [download](http://www.oracle.com/technetwork/java/javasebusiness/downloads/java-archive-downloads-javase6-419409.html#jre-6u45-oth-JPR) Java 6. You must download the Linux 64-bit RPM package ( $jre-6u45$ linux-x64-rpm.bin).
- 2. Run the following:

```
[root]# sh jre-6u45-linux-x64-rpm.bin
```
### Installing the RPM suite

### **To install the RPM suite**

1. If you are upgrading from a previous installation of Moab, back up your  $\sqrt{\text{opt}/\text{mod}}$ /tools directory to prevent losing modifications made to the perl scripts. If you are performing a clean installation of Moab HPC Suite, skip this step.

```
[root]# tar czf backup-tools.tar.gz /opt/moab/tools
```
2. Download the latest 7.2.6 build tarball (moab-hpc-enterprise-suite-<type>-<version>-el-6.tgz, for example) from the Adaptive [Computing](http://www.adaptivecomputing.com/support/download-center/) website.

The variable marked <type> is one of libtorque (TORQUE), generic (generic), libtorque-libodbc (TORQUE ODBC), or generic-libodbc (generic ODBC). The variable marked *<version>* is the desired version of the suite; for example, 7.2.6.

3. Untar the downloaded package.

D Consider reviewing the README file for additional details on using the RPM distribution tarball.

4. Change directories into the untarred directory.

5. Install the suite repositories.

```
[root]# ./install-yum-repos.sh [<repository-directory>] -y
```
The -y option will install with the default settings for the RPM suite.

The installation returns the following warning line:

Warning: RPMDB altered outside of yum.

This is normal and can safely be ignored.

```
For a description of the options of the repository installer script, run:
      [root]# ./install-yum-repos.sh -h
```
The [*<repository-directory>*] option is the directory where you want to copy the RPMs. If no argument is given, [*<repository-directory>*] defaults to /opt/adaptive/yum. If the [*<repository-directory>*] already exists, RPMs will be added to the existing directory. No files are overwritten in [*<repository*directory>]. A repository file is also created in /etc/yum.repos.d/ and points to the [<repository*directory>*] location.

For ease in repository maintenance, the install script fails if Adaptive Computing RPMs are copied to different directories. If a non-default [*<repository-directory>*] is specified, please use the same directory for future updates.

The script installs the createrepo package and its dependencies. You must answer "y" to all the questions in order for the RPM install of the cloud suite to work. Additionally, the script installs the EPEL, xCAT, and 10gen repositories.

6. Execute the install suite package.

```
[root]# yum install moab-hpc-enterprise-suite-<type>-<version>.x86_64 -y
```
To find the exact name of the package including its type and version, run the following command: [root]# yum search moab-hpc-enterprise-suite

- 7. Prepare the MongoDB database by doing the following:
	- a. Start MongoDB.

```
[root]# chkconfig mongod on
[root]# service mongod start
```
You may need to wait a minute or two for Mongo to initialize.

b. Add the required MongoDB users.

```
[root]# mongo
> use admin;
> db.addUser("admin_user", "secret1");
> db.auth("admin_user", "secret1");
> use moab;
> db.addUser("moab user", "secret2");
> db.addUser("mws user", "secret3", true);
> use mws;
> db.addUser("mws_user", "secret3");
> exit
```
Because the admin\_user has read and write rights to the admin database, it also has read and write rights to all other databases. See Control Access to MongoDB Instances with [Authentication](http://docs.mongodb.org/manual/tutorial/control-access-to-mongodb-with-authentication/) for more information.

The passwords used above (secret1, secret2, and secret3) are examples. Choose your own passwords for these users.

c. Enable authentication in MongoDB.

#### **RHEL and CentOS, and Scientific Linux:**

```
[root]# nano /etc/mongod.conf
auth = true
[root]# service mongod restart
```
#### **Related topics**

**• [Welcome](#page-4-0)** on page **v** 

### 

# <span id="page-14-0"></span>Configuring TORQUE

These instructions describe how to configure and start TORQUE.

#### Prerequisites

TORQUE requires certain ports to be open for essential communication:

- For client communication to pbs server, all privileged ports must be open (ports under 1024).
- For pbs server communication to pbs mom, the default port is 15003.
- For pbs\_mom to pbs\_server, the default port is 15001.

For more information on how to configure the ports that TORQUE uses for communication, see [Configuring](http://www.adaptivecomputing.com/resources/docs/torque/4-2-6/help.htm#topics/1-installConfig/configuringPorts.htm) Ports.

**Important**: If you intend to use TORQUE 4.2.6 with Moab, you must run Moab version 7.1 or later. TORQUE 4.2.6 will not work with versions earlier than Moab 7.1.

#### **To configure TORQUE**

- 1. Add nodes to the /var/spool/torque/server\_priv/nodes file. For information on syntax and options for specifying compute nodes, see [Managing](http://docs.adaptivecomputing.com/torque/4-2-6/help.htm#topics/3-nodes/managingNodes.htm) Nodes.
- 2. **ONLY** if you are doing a *clean* install, run the following commands to create the pbs server and do some basic setup:

```
[root]# /usr/share/doc/moab-torque-server-4.2.6/torque.setup
[root]# service pbs_server restart
```
3. Start the servers.

```
[root]# service trqauthd start
[root]# service pbs_server start
[root]# service pbs_mom start
```
#### **To configure MOMs**

1. To set up the MOMs, in the directory of the unpackaged tarball, copy the torque-common and torque-mom RPM files to each MOM node.

```
[root]# scp RPMs/moab-torque-common-*.rpm <mom-node>
[root]# scp RPMs/moab-torque-mom-*.rpm <mom-node>
                                                       ____________
```
2. On each MOM node, install the moab-torque RPM.

```
[root]# ssh root@<mom-node>
[root]# yum install moab-torque-*.rpm
```
3. By default, on each MOM node, the /var/spool/torque/server\_name file contains the hostname of the current host. If pbs\_server is running on another host, change the name.

```
[root]# echo <pbs_server's_hostname> > /var/spool/torque/server_name
```
4. Edit the TORQUE HOME/mom  $priv/config$  file on each node. This file is identical for all compute nodes and can be created on the head node and distributed in parallel to all systems.

```
[root]# nano TORQUE_HOME/mom_priv/config
$pbsserver headnode # hostname running pbs server
$logevent 225 # bitmap of which events to log
```
#### **Related topics**

- <sup>l</sup> **Installing Moab HPC Suite – [Enterprise](#page-10-0) Edition** on page 1
- <sup>l</sup> **[Configuring](#page-16-0) Moab Workload Manager** on page 7
- **Component [documentation](#page-30-0)** on page 21

# <span id="page-16-0"></span>Configuring Moab Workload Manager

These instructions describe how to configure and start Moab Workload Manager (MWM).

#### **To configure Moab Workload Manager**

1. Source the following file to add the MWM home directory to your current shell *\$PATH* environment.

\_\_\_\_\_\_\_\_\_\_\_\_\_\_\_\_\_\_\_\_\_\_\_\_ [root]# . /etc/profile.d/moab.sh

2. Copy your license file into the same directory as moab-server.cfg (/opt/moab/etc/ by default). For example:

```
[root]# cp moab.lic $MOABHOMEDIR/etc/moab.lic
```
To verify the current status of your license, use moab  $-$ -about.

MWM checks the status of the license every day just after midnight. At 60 and 45 days before, and daily from 30 days before license expiration to and including the license expiration date, MWM sends an e-mail to all level 1 administrators informing them of the pending MWM license expiration. A log record is also made of the upcoming expiration event. For the notifications to occur correctly, you must enable administrator email notification (see "Notifying [Administrators](http://www.adaptivecomputing.com/resources/docs/mwm/7-2-6/help.htm) of Failures" in the Moab Workload Manager Administrator Guide) and moab.cfq must contain email addresses for level 1 administrators. For example:

```
ADMINCFG[1] USERS=u1,u2,u3[,...]
USERCFG[u1] EMAILADDRESS=u1@company.com
USERCFG[u2] EMAILADDRESS=u2@company.com
USERCFG[u3] EMAILADDRESS=u3@company.com
MAILPROGRAM DEFAULT
```
**T** MWM has an internal license that enables some functionality for a limited time for evaluation purposes. If you want to enable adaptive energy management, dynamic multi-OS provisioning, grid management, and other features, or if you want to evaluate MWM for a longer period, contact [evaluation](http://www.adaptivecomputing.com/resources/support.php) support. Use mdiag -S -v to see which features your license supports.

3. If you intend to install Moab Viewpoint as part of the suite, make the following configuration setting in the /opt/moab/etc/moab.d/moab-server.cfg file:

ADMINCFG[1] ENABLEPROXY=TRUE \_\_\_\_\_\_\_\_\_\_\_\_\_\_\_\_\_\_\_\_\_\_\_

Without this configuration, all jobs submitted in Viewpoint will be submitted as "root," regardless of the user who actually submitted the job.

4. If you are also installing Moab Accounting Manager, uncomment the **AMCFG** lines in the

/opt/moab/etc/moab.d/am.cfg file.

```
AMCFG[mam] TYPE=MAM HOST=localhost PORT=7112
AMCFG[mam] STARTFAILUREACTION=IGNORE,IGNORE CHARGEPOLICY=DEBITALLWC
```
5. Start MWM.

```
[root]# service moab start
```
If Moab fails to start because libodbc.so.1 cannot be found, you must create a symbolic link from libodbc.so.1 to libodbc.2.

[root]# ln -s /usr/lib64/libodbc.so.2 /usr/lib64/libodbc.so.1

For more information, see the Unix ODBC [documentation.](http://www.unixodbc.org/)

6. If you have a resource manager configured, submit a sleep job as a non-root user and verify the job is running.

```
[root]# su - user
[user]$ echo sleep 150 | msub
[user]$ showq
```
#### 7. Connecting Moab to MongoDB

If you will be installing Moab Web Services or Moab Viewpoint, connect MWM to MongoDB using the following instructions:

a. In /opt/moab/etc/moab.d/moab-server.cfg, set the **MONGOSERVER** parameter to the correct location of the MongoDB server. This may be set to localhost. By default, Moab assumes it is on the same server.

```
MONGOSERVER <host>[:<port>]
```
b. In the /opt/moab/etc/moab-private.cfg file, set the **MONGOUSER** and **MONGOPASSWORD** parameters to the MongoDB moab user credentials you set.

MONGOUSER moab user MONGOPASSWORD secret2

c. Verify that Moab is able to connect to MongoDB.

```
[root]# service moab restart
[root]# mdiag -S
...
Mongo connection (localhost) is up (credentials are set)
...
```
#### **Related topics**

 $\mathbb{L}$ 

- <sup>l</sup> **Installing Moab HPC Suite – [Enterprise](#page-10-0) Edition** on page 1
- **[Configuring](#page-14-0) TORQUE** on page 5
- **Component [documentation](#page-30-0)** on page 21

# <span id="page-18-0"></span>Configuring Moab Accounting Manager

These instructions describe how to configure and start Moab Accounting Manager (MAM).

#### Requirements

#### **Supported databases:**

• MySQL

#### **Software requirements:**

- GCC or ANSI C-Compiler
- Selected database server, client, libraries, and development package
- $\bullet$  libxml2

#### **Optional software:**

- Suidperl
- GNU readline
- Apache Httpd Server with mod\_ssl

#### **Prerequisites**

The Moab HPC Suite — Enterprise Edition RPM is missing a dependency for perl(CGI-Session). You must install this manually.

[root]# yum install perl-CGI-Session

#### **RedHat-based system:**

In RedHat-based systems, Security-Enhanced Linux (SELinux) blocks the use of Setuid Perl (used in client authentication). If you are using Setuid Perl as the security promotion method (this is the default if available), you will need to disable SELinux before you can install Moab Accounting Manager. Do the following:

```
[root]# nano /etc/sysconfig/selinux
SELINUX=disabled
[root]# setenforce 0
```
Moab Accounting Manager uses a configurable server port (default 7112) for client-server communication. If you have a firewall enabled, you must either disable the firewall (iptables, ip6tables) or configure the firewall to allow the server port. Do the following:

```
[root]# service iptables stop
[root]# chkconfig iptables off
```
If you are using the IPv6 firewall, replace each iptables with ip6tables in the example above.

\_\_\_\_\_\_\_\_\_\_

#### **To configure Moab Accounting Manager**

1. Enable support for transactions.

```
[root]# nano /etc/my.cnf
## Place this in the [mysqld] section:
default-storage-engine = INNODB
```
2. Start the mysql daemon and configure it to start automatically on boot up.

#### **RedHat-based system:**

```
[root]# chkconfig mysqld on
[root]# service mysqld restart
```
3. Create a database called mam and grant database privileges to the moab user.

```
[root]# mysql
mysql> create database mam;
mysql> grant all on *.* to 'moab'@'localhost' identified by 'changeme';
mysql> exit
```
The *password* you define must be synchronized with the database.password value in /opt/mam/etc/goldd.conf.

Т

```
[moab]$ nano /opt/mam/etc/goldd.conf
database.password = changeme
```
- 
- 4. As the mysql user moab, import the hpc.sql file into the mam database.

[root]# mysql mam -u moab -p < /usr/share/moab-hpc-accounting-manager/7.2.3/hpc.sql

5. Source the appropriate environment file to add the MAM commands to your current PATH. 

```
[root]# . /etc/profile.d/mam.sh
```
6. Start the MAM service.

```
[root]# service mam start
```
7. As root, add or edit the SSL virtual host definition as appropriate for your environment. To do so, configure the cgi-bin directory in ssl.conf. Below the cgi-bin directory element, create an alias for /cgi-bin pointing to your cgi-bin directory. If you chose to install to a cgi-bin subdirectory, you might want to create an alias for that as well. Also, add index.  $cq\ddot{i}$  to the DirectoryIndex so you can use the shorter sub-directory name.

#### **RedHat-based system:**

```
[root]# nano /etc/httpd/conf.d/ssl.conf
<Directory "/var/www/cgi-bin">
## Add these lines
   Options ExecCGI
   AddHandler cgi-script .cgi
   AllowOverride All
   Order allow,deny
   Allow from all
</Directory>
# Aliases for /cgi-bin
Alias /cgi-bin/ /var/www/cgi-bin/
Alias /mam/ /var/www/cgi-bin/mam/
# Make shorter sub-dir name available
DirectoryIndex index.cgi
```
8. For the highest security, it is recommended that you install a public key certificate that has been signed by a certificate authority. The exact steps to do this are specific to your distribution and the chosen certificate authority. An overview of this process for CentOS 5 is documented [here](http://www.centos.org/docs/5/html/Deployment_Guide-en-US/s1-httpd-secure-server.html). If you are using self-signed certificates, some Mozilla Firefox users might experience certificate-related difficulties accessing MAM within Moab Viewpoint for the first time.

Alternatively, if your network domain can be secured from man-in-the-middle attacks, you culd use a self-signed certificate. Often this does not require any additional steps since in many distributions, such as RedHat, the Appache SSL configuration provides self-signed certificates by default.

The following steps assume you are using self-signed certificates:

Create self-signed SSL certificate and key files. Some distributions such as RedHat ship with readymade certificates.

9. Start or restart the HTTP server daemon.

#### **RedHat-based system:**

```
_____________________________
[root]# service httpd restart
```
10. Create a password for the user moab to be used with the MAM Web GUI.

```
[root]# su - moab
[moab]$ gchpasswd
```
You can now access the GUI at https://<hostname>/cgi-bin/mam by logging in as moab and using the password you set.

You can define users, accounts, charge rates, etc., as needed for your site (for more information, see the "Getting [Started](http://www.adaptivecomputing.com/resources/docs/mam/7-2-6/help.htm#topics/5-gettingStarted/gettingStarted.htm)" section of the Moab Accounting Manager Administrator Guide). An initialization script has been provided that can set up a sample initial environment (with some dummy users, accounts, charge rates, etc.) To initialize your database with this sample data, execute the script as the moab user:

[moab]\$ /usr/share/moab-hpc-accounting-manager/7.2.3/hpc-allocation-enforcement.sh

#### **Related topics**

- <sup>l</sup> **Installing Moab HPC Suite – [Enterprise](#page-10-0) Edition** on page 1
- **Component [documentation](#page-30-0)** on page 21

 $\mathbf{I}$ 

# <span id="page-22-0"></span>Configuring Moab Web Services

These instructions describe how to configure Moab Web Services (MWS).

#### Requirements

- Moab® Workload Manager 7.2.6
- Apache Tomcat™ 6.0.24 or greater
- Oracle® Java® 6 Runtime Environment
- MongoDB®
	- o 2.0.8 (RHEL, CentOS, and Scientific Linux)

#### **To configure Moab Web Services**

You must deploy Moab Web Services on the same server as Moab Workload Manager.

\_\_\_\_\_\_\_\_\_\_\_\_\_\_\_\_\_\_\_\_\_\_\_\_

1. Make sure you have started MWM.

```
service moab start
```
- 2. Set up the MWS configuration file by doing the following:
	- a. In the /opt/mws/etc/mws-config.groovy file, make the following changes:
		- <sup>l</sup> Change the default MWS password (**auth.defaultUser.password**) to a password of your choosing.
		- <sup>l</sup> (Optional) Change the default MWS username (**auth.defaultUser.username**) to any value you like.

```
[root]# nano /opt/mws/etc/mws-config.groovy
// Change these to be whatever you like.
auth.defaultUser.username = "admin"
auth.defaultUser.password = "adminpw"
```
If you do not change auth.defaultUser.password, your MWS will not be secure (because anyone reading these instructions would be able to log into your MWS). Here are some [tips](http://www.us-cert.gov/cas/tips/ST04-002.html) for choosing a good password.

• Add the following parameters to configure an MWS connection to your LDAP server:

```
ldap.server = "192.168.0.5"
```

```
ldap.port = 389ldap.baseDNs = ["dc=acme,dc=com"]
ldap.bindUser = "cn=Manager, dc=acme, dc=com"
ldap.password = "*****"
ldap.directory.type = "OpenLDAP Using InetOrgPerson Schema"
```
In this example, you see **dc=acme,dc=com**. "acme" is only used as an example to illustrate what you would use as your own domain controller if your domain name was "acme.com." You should replace any references to "acme" with your own organization's domain name.

If you followed the Adaptive Computing tutorial, "Setting up [OpenLDAP](http://docs.adaptivecomputing.com/viewpoint/7-2-6/hpc/help.htm#topics/1-setup/installSetup/settingUpOpenLDAPOnCentos6.htm) on CentOS 6," your **ldap.directory.type** should be set to "OpenLDAP Using InetOrgPerson Schema." However, the use of other schemas is supported. For more information see "LDAP Configuration Using [mws-config.groovy"](http://docs.adaptivecomputing.com/mws/7-2-6/help.htm#topics/1-setup/configuring.htm%23loggingConfiguration) in the *Moab Web Services Reference Guide*.

To see how to configure a secure connection to the LDAP server, see ["Connection](http://docs.adaptivecomputing.com/mws/7-2-6/help.htm#topics/1-setup/securingLdapConnection.htm) to LDAP" in the *Moab Web Services Reference Guide*.

<sup>l</sup> In /opt/mws/etc/mws-config.groovy, add the **grails.mongo.username** and **grails.mongo.password** parameters to the MongoDB mws\_user credentials you set in **Installing Moab HPC Suite – [Enterprise](#page-10-0) Edition** on page 1.

```
...
grails.mongo.username = "mws_user"
grails.mongo.password = "secret3"
```
3. Start or restart Tomcat.

```
[root]# chkconfig tomcat6 on
[root]# service tomcat6 restart
```
- 4. Navigate to http://localhost:8080/mws/ in a web browser to verify that MWS is running (you will see some sample queries and a few other actions).
- 5. Log in to MWS to verify that your credentials are working. (Your login credentials are the auth.defaultUser.username and auth.defaultUser.password values you set in the /opt/mws/etc/mws-config.groovy file.)

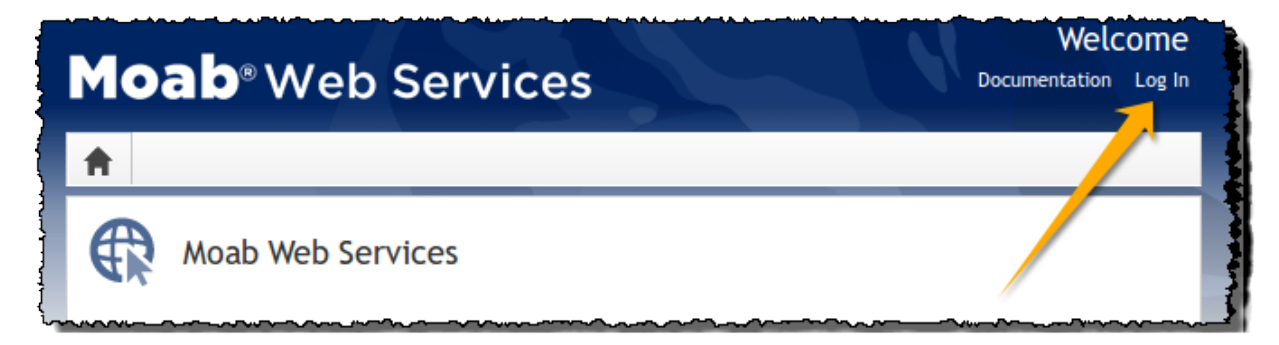

If you encounter problems, or if the application does not seem to be running, see the steps in the ["Troubleshooting](http://www.adaptivecomputing.com/resources/docs/mws/guide/intro.html#troubleshooting) Installation" section of the Moab Web Services Reference Guide.

### **Related topics**

- <sup>l</sup> **Installing Moab HPC Suite – [Enterprise](#page-10-0) Edition** on page 1
- <sup>l</sup> **[Configuring](#page-16-0) Moab Workload Manager** on page 7
- **Component [documentation](#page-30-0)** on page 21

#### $\sim 1$ 16

# <span id="page-26-0"></span>Configuring Moab Viewpoint

These instructions describe how to configure and start Moab Viewpoint.

#### System requirements

#### **Hardware requirements:**

• 16 GB disk space

#### **Software requirements:**

- Moab Workload Manager version 7.2.6
- Moab Web Services version 7.2.6
- Oracle® Java® 6 Runtime Environment
- Apache Tomcat™ 6.0.24 or greater
- Open LDAP™ or Microsoft Active Directory®

#### **Supported web browsers:**

- Mozilla Firefox 3.5 or later
- Internet Explorer 7.0 or later

In order for Viewpoint to run correctly in Internet Explorer, you must navigate to **Tools > Compatibility View Settings** and deselect the **Display intranet sites in Compatibility View** option.

#### Prerequisites to installation

- Make sure that you have installed Apache Tomcat™ 6. You should have already done this while installing Moab Web Services (see **[Configuring](#page-22-0) Moab Web Services** on page 13).
- Make sure that you have installed  $Oracle@$  Java $@6$  Runtime Environment. You should have already done this while installing Moab Web Services (see **[Configuring](#page-22-0) Moab Web Services** on page 13).
- If you do not already have an instance of OpenLDAP or Active Directory, install OpenLDAP and set it up with users. For more information, see "Setting up [OpenLDAP](http://docs.adaptivecomputing.com/viewpoint/7-2-6/hpc/help.htm#topics/1-setup/installSetup/settingUpOpenLDAPOnCentos6.htm) on CentOS 6" in the *Viewpoint Management and User Guide*.
- (Optional, but highly recommended) Configure Viewpoint to trust the LDAP/Active Directory server certificate for a secure LDAP SSL connection. For more information, see "Securing a [Viewpoint-LDAP/Active](http://docs.adaptivecomputing.com/viewpoint/7-2-6/hpc/help.htm#topics/1-setup/installSetup/securingLdapConnection.htm) Directory connection" in the *Viewpoint Management and User Guide*.
- If you want to enable users to submit jobs through the Viewpoint portal, make sure that the following configuration is set in the /opt/moab/etc/moab.d/moab-server.cfg file:

```
ADMINCFG[1] ENABLEPROXY=TRUE
ALLOWROOTJOBS TRUE
```
#### **To configure Moab Viewpoint**

- 1. Install the Moab HPC Suite Enterprise Edition RPM package, as described in **Installing Moab HPC Suite – [Enterprise](#page-10-0) Edition** on page 1.
- 2. Verify that Viewpoint was correctly installed by directing your browser to the Viewpoint URL (for example: http://[hostname or ip address]:8080/moab), and logging in with the default super user username and password (**moab-admin**/**changeme!**).

The super user has all Viewpoint permissions. This means that the super user has rights to access every page and perform every function within Viewpoint.

- 3. Navigate to the Configuration page (**Administration > Configuration**), and do the following:
	- a. Set the Moab Web Services connection. (For more information, see "Setting the MWS [configuration"](http://docs.adaptivecomputing.com/viewpoint/7-2-6/hpc/help.htm#topics/configuration/tasks/settingMWSConfig.htm) in the *Viewpoint Management and User Guide*.)
	- b. Authenticate the LDAP connection by specifying the bind user password. (For more information, see "Setting the LDAP [configuration](http://docs.adaptivecomputing.com/viewpoint/7-2-6/hpc/help.htm#topics/configuration/tasks/settingLDAPConfig.htm)" in the *Viewpoint Management and User Guide*.)
	- c. Change the super user password. (For more information, see "Changing the super user [password](http://docs.adaptivecomputing.com/viewpoint/7-2-6/hpc/help.htm#topics/configuration/tasks/changingSuperUserPw.htm)" in the *Viewpoint Management and User Guide*.)
	- d. Edit the customer configuration. (For more information, see "Setting customer [configuration](http://docs.adaptivecomputing.com/viewpoint/7-2-6/hpc/help.htm#topics/configuration/tasks/settingCustomerConfiguration.htm)" in the *Viewpoint Management and User Guide*.)
- 4. Navigate to the Principal Management page (**Administration > Principal Management**), and create principals for LDAP users and user groups. Assign a role to the principals to enforce user permissions for the users contained in the principal. (For more information, see "About principal [management](http://docs.adaptivecomputing.com/viewpoint/7-2-6/hpc/help.htm#topics/principals/aboutPrincipalMngmnt.htm)" in the *Viewpoint Management and User Guide*.)

If you would like to enable reporting in Viewpoint, please contact Adaptive Computing Professional Services.

#### **Related topics**

- <sup>l</sup> **Installing Moab HPC Suite – [Enterprise](#page-10-0) Edition** on page 1
- <sup>l</sup> **[Configuring](#page-16-0) Moab Workload Manager** on page 7
- <sup>l</sup> **[Configuring](#page-22-0) Moab Web Services** on page 13
- <sup>l</sup> **[Configuring](#page-18-0) Moab Accounting Manager** on page 9
- **Component [documentation](#page-30-0)** on page 21

### <span id="page-30-0"></span>Component documentation

The individual components of the suite have more options and allow for more configuration than can be contained in this guide. Refer to the individual component guides for more information.

TORQUE

• TORQUE 4.2.6 Administrator Guide: [HTML](http://www.adaptivecomputing.com/resources/docs/torque/4-2-6/help.htm)  $\bullet$  – [PDF](http://www.adaptivecomputing.com/resources/docs/torque/torqueAdminGuide-4.1.3.pdf)  $\triangleright$ 

Moab Workload Manager

• Moab Workload Manager 7.2.6 Administrator Guide: [HTML](http://www.adaptivecomputing.com/resources/docs/mwm/7-2-6/help.htm)  $\bullet$  - [PDF](http://www.adaptivecomputing.com/resources/docs/mwm/mwmAdminGuide-7.2.0.pdf)  $\triangleright$ 

Moab Accounting Manager

• Moab Accounting Manager 7.2.3 Administrator Guide: [HTML](http://www.adaptivecomputing.com/resources/docs/mam/7-2-6/help.htm)  $\bigcirc$  – [PDF](http://www.adaptivecomputing.com/resources/docs/mam/mamAdminGuide-7.2.pdf)  $\bigtriangledown$ 

Moab Web Services

• Moab Web Services 7.2.6 Reference Guide: [HTML](http://www.adaptivecomputing.com/resources/docs/mws/index.html) • [PDF](http://www.adaptivecomputing.com/resources/docs/mws/mwsRefGuide-7.2.0.pdf)

#### Moab Viewpoint

• Moab Viewpoint for Moab Cloud Suite 7.2.6 Management and User Guide: [HTML](http://www.adaptivecomputing.com/resources/docs/viewpoint/7-2-6/cloud/help.htm)  $\bullet$  – [PDF](http://www.adaptivecomputing.com/resources/docs/viewpoint/cloud/vpCloudMngmntUserGuide-7.2.0.pdf)  $\triangleright$ 

#### **Related topics**

- <sup>l</sup> **Installing Moab HPC Suite – [Enterprise](#page-10-0) Edition** on page 1
- **[Welcome](#page-4-0)** on page v

#### $\sim 1$ 22